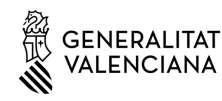

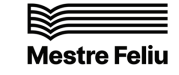

## **IDENTITAT DIGITAL DE L'ALUMNAT @alu.edu.gva.es**

## **INSTRUCCIONS DE FUNCIONAMENT**

El nostre centre educatiu ha sigut un dels seleccionats per a implantar el nou model de Centres Digitals Col·laboratius (CDC). Amb la implantació dels CDC s'han creat comptes de correu electrònic corporatiu per a l'alumnat amb el format @alu.edu.gva.es, que al mateix temps conformaran la Identitat Digital de l'alumnat.

L'objectiu dels CDC és la utilització de les noves tecnologies per part de la comunitat educativa, mantenint sempre l'interès superior dels menors i garantint en tot moment la protecció de dades.

Els CDC se sustenten en una sèrie de pilars tecnològics que s'integren entre ells i que tenen la capacitat de gestionar centenars de milers d'usuaris a diferents nivells (centres, professorat, alumnat, etc.).

A grans trets, la **Identitat Digital** (@alu.edu.gva.es) ens permetrà:

- Integrar de manera senzilla les plataformes de la Conselleria d'Educació (Web Familia, Aules, PortalEdu, Lliurex, etc.).
- Millorar la comunicació per correu electrònic entre l'alumnat, el professorat, les famílies i el centre educatiu.
- Utilitzar les ferramentes de Microsoft Office 365 per a crear documentació, fer videoconferències i millorar la col·laboració entre els membres de la comunitat educativa.
- Millorar la capacitat d'emmagatzematge (1TB al núvol Onedrive i 50GB al correu electrònic Outlook).

**L'alumnat del Conservatori Professional de Música Mestre Feliu de Benicarló ja té activada la seua Identitat Digital.** 

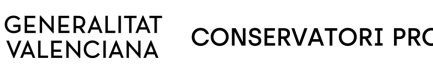

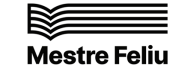

Per a començar a utilitzar la **Identitat Digital** heu d'entrar a la plataforma Web **Família** i consultar l'adreça de correu electrònic assignada com a Identitat Digital (*nomcogcog*@alu.edu.gva.es) i la contrasenya inicial predeterminada. Per a major comoditat, caldrà canviar la contrasenya inicial per una altra que resulte més fàcil de recordar:

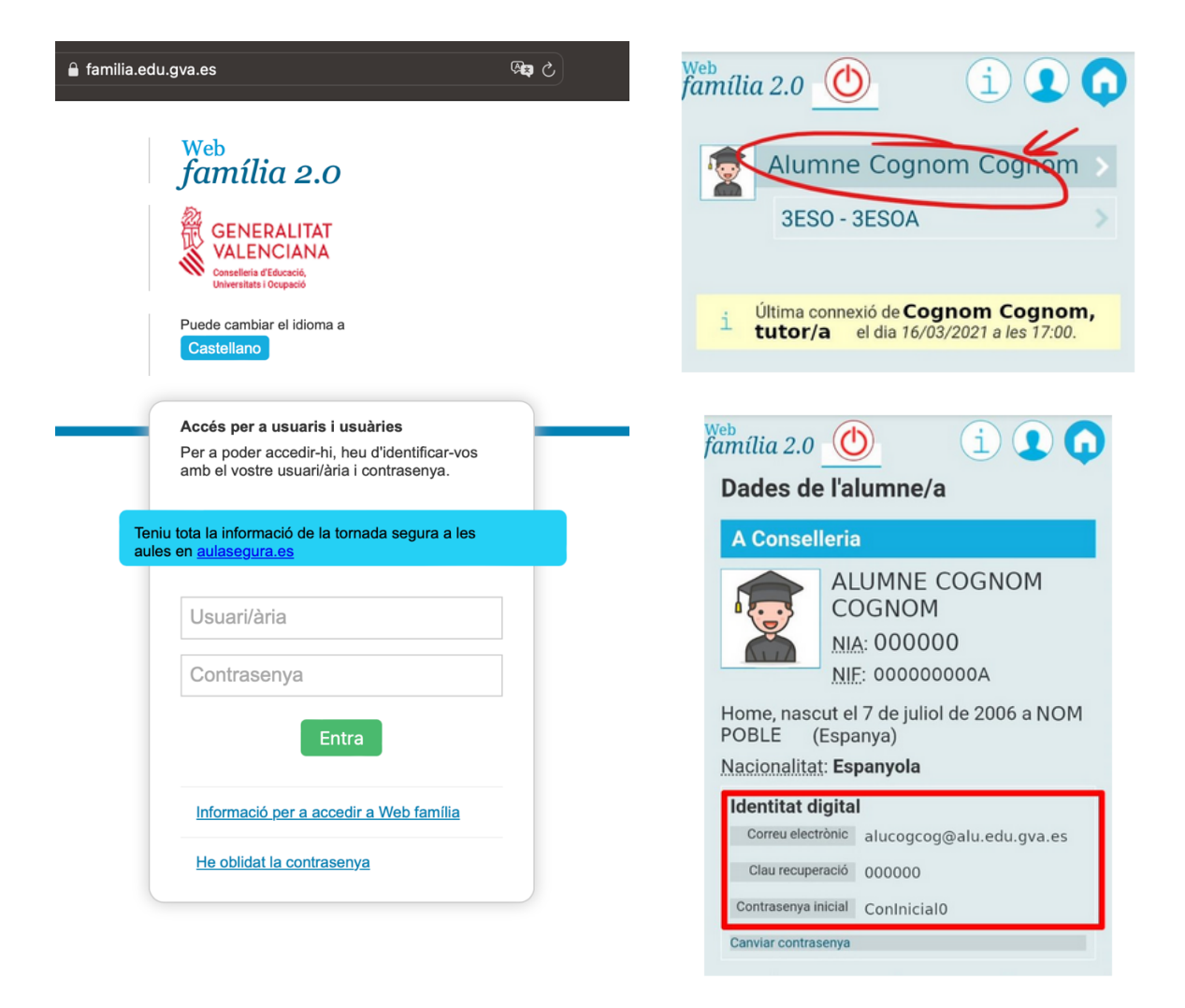

Per a comprovar que tot funciona correctament us recomanem que accediu al lloc web d'Office (office.com) i que inicieu sessió amb l'adreça de correu electrònic de la vostra **Identitat Digital** (nomcogcog@alu.edu.gva.es). Amb la vostra Identitat Digital podreu accedir a totes les ferramentes de Microsoft Office 365 (MSOffice365).

Per a qualsevol dubte, consulteu al professorat del centre.

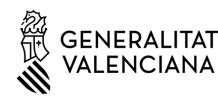

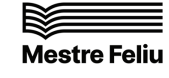

Amb la nova **Identitat Digital** podreu iniciar sessió al gestor de correu de Microsoft Outlook i estar connectats a totes les aplicacions. En cas d'oblit, professorat tutor podrà restablir la contrasenya sempre que siga necessari.

El professorat de les diferents assignatures que vulguen utilitzar MSOffice365 marcaran les directrius sobre el treball a l'aula amb les noves ferramentes segons la naturalesa de la matèria a impartir.

Per a unir-se a un **equip** d'una assignatura que no siga la pròpia especialitat instrumental, el professorat donarà el codi de l'equip a l'alumnat. Després d'iniciar sessió a Outlook i entrar a l'aplicació Teams, abaix de la llista d'equips es veurà l'opció de "**Unir-se a un equip**". En prémer ací, apareixerà l'opció de "**Unir-se a un equip amb un codi**". Aleshores s'haurà de pegar el codi per a unir-se:

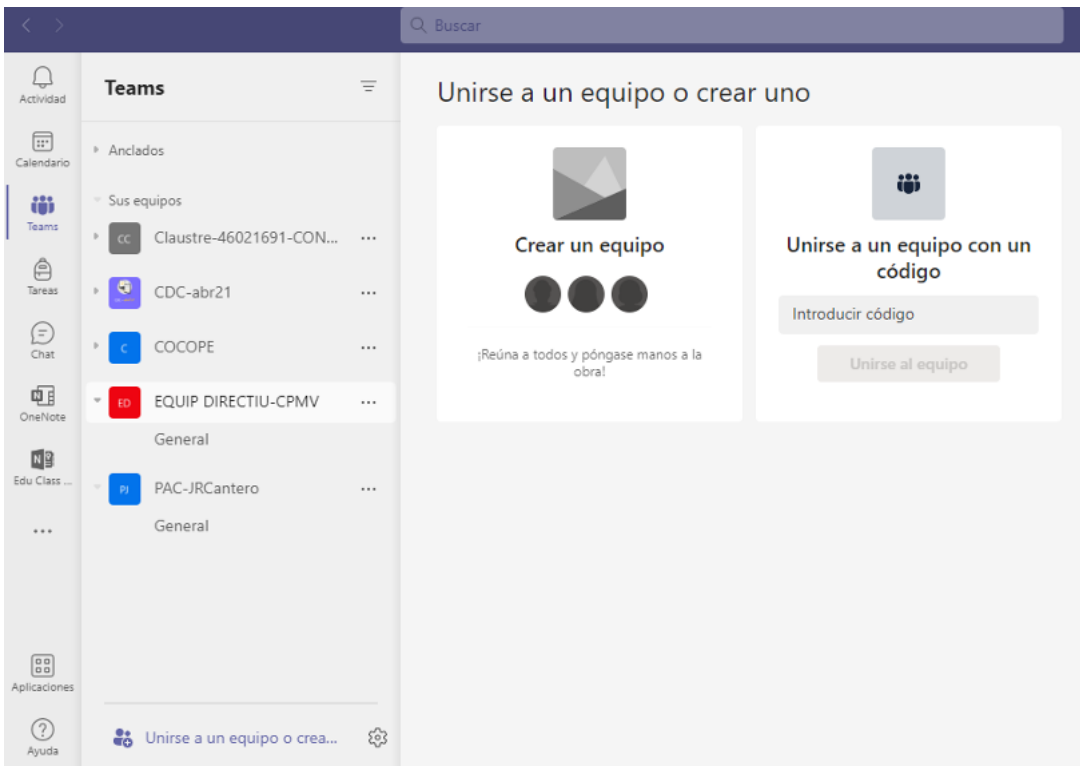

A partir d'ací, es formarà part de l'equip on podran rebre tot allò que el professorat decidisca compartir amb l'alumnat.